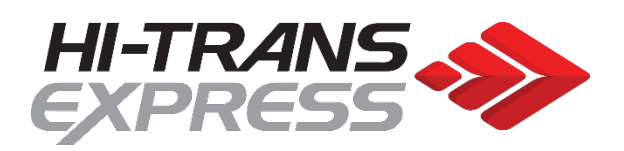

# HI-TRANS EXPRESS DATA INTEGRATION

EDI Imports v6

### File Imports

Hi-Trans Express supports flat files for consignment note imports. This is done by sending csv files to our FTP server. The CSV format can import multiple consignments in the same file as well us up to 15 detail lines per consignment.

For the purpose of the import, each record/row should be considered a detail line with the master details copied to each. A consignment record and detail record are created each time a new consignment number is found in the file. The following line(s) will become extra detail records. Consignment fields are only updated upon creation – additional imports for existing consignment note numbers will not overwrite the consignment fields.

The import file format needs to be a comma delimited text file with a '.csv' extension and be prefixed by the

customer's unique characters (assigned by our IT Department). e.g. tm\_export030902.csv.

# CSV File Design

Each field must be encapsulated by double quotes including blank fields.

E.g "Field1","Field2","Field3","Field4","","","Field7" etc

### *Note*

### *Fields in blue can be blank but will be useful if available*

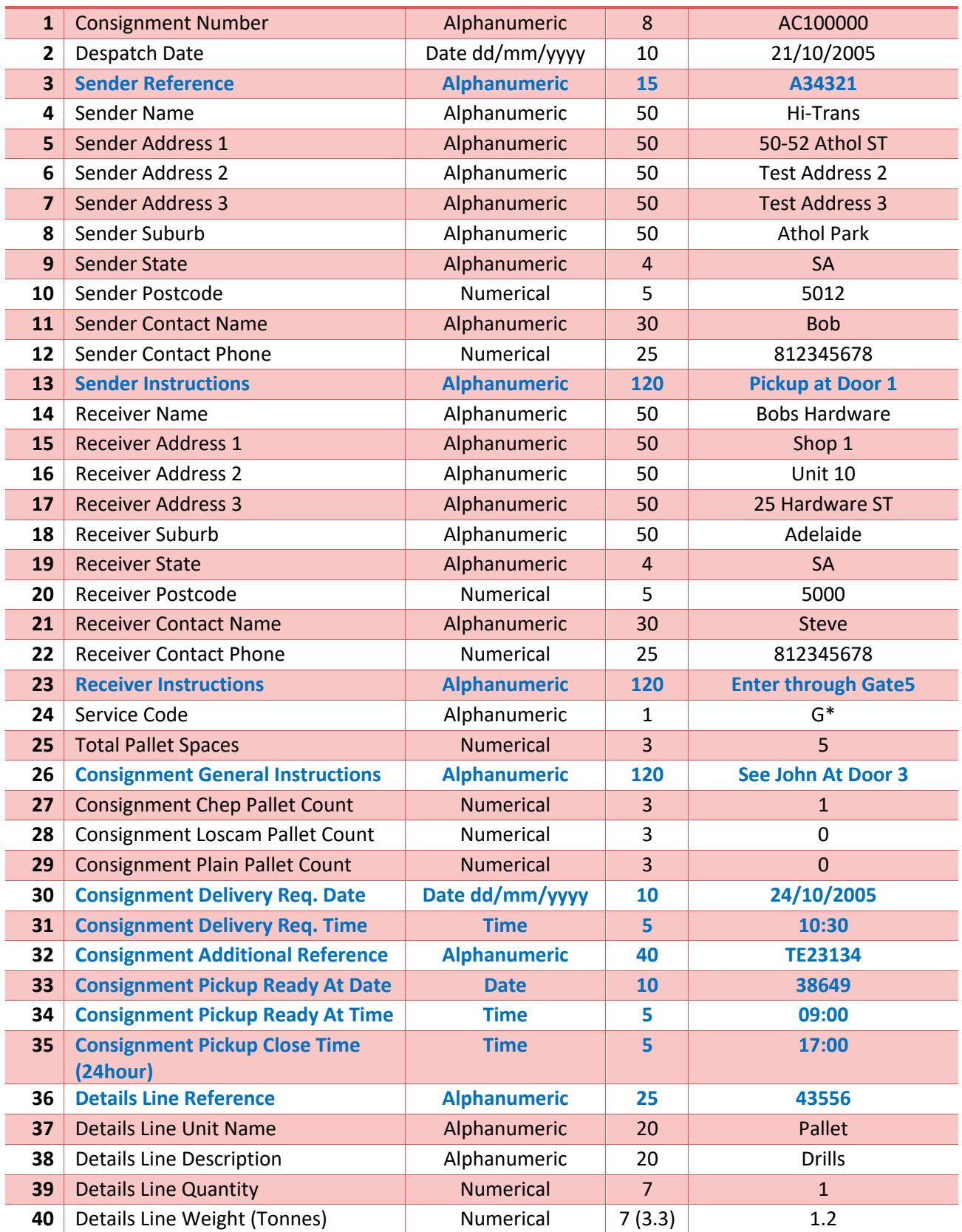

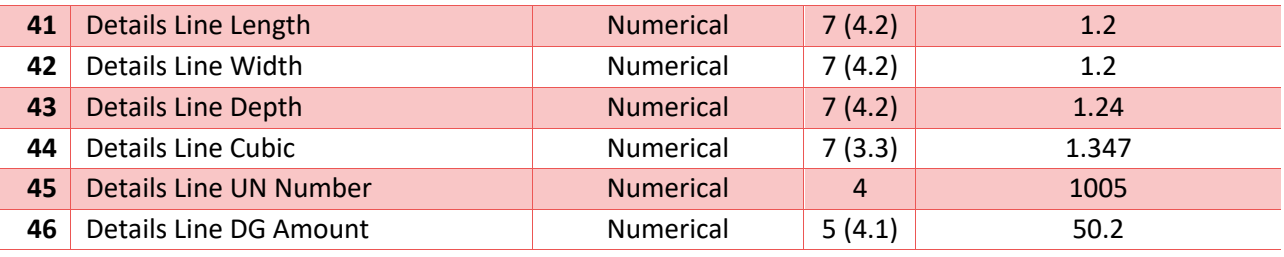

# Additional Field Information

#### Field 22 – Service Code

The service code field must match with Service Levels provided by Hi-Trans. Below is a list of available services.

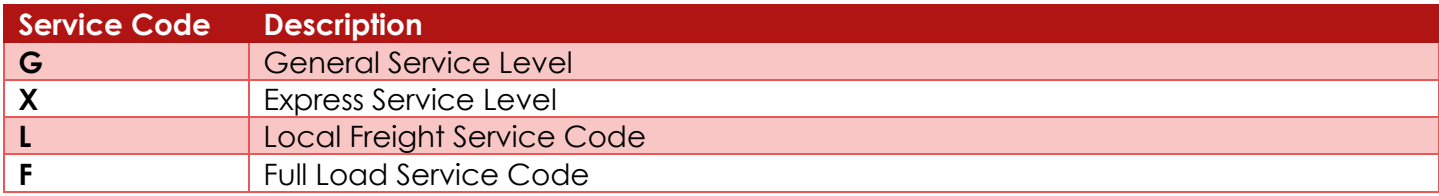

#### Field 37 – Details Line Unit Name

Used to determine whether to use an assigned unit for rating. The name provided must match the unit name provided within the rate proposal.

#### Field 45 – Detail Line UN Number

Used to provide the UN number for a line item. If no dangerous goods are present, this field can be left blank. If there are mixed UN numbers per line item, please use "0000" as the field value.

#### Field 46 – Detail Line DG Amount

Used to provide the Dangerous Goods amount. This is either in kilograms if weight based DG or litres if liquid based DG.

#### Field 30 – Consignment Delivery Required Date

When this field is left blank, the freight will be set to deliver as soon as possible. This field can also be used to enter through timeslot date details.

#### Field 31– Consignment Delivery Required Time

This field can be used to enter through timeslot time details.

#### **The following fields 33,34 and 45 will need to be enabled on your import profile before using**

#### Field 33 – Consignment Pickup Ready At Date

Can be used to create and automatic pickup upon import at the specified date. Leave blank if not creating a pickup for this consignment.

#### Field 34 – Consignment Pickup Ready At Time

Can be used to create and automatic pickup upon import at the specified time. Leave blank if not creating a pickup for this consignment.

#### Field 35– Consignment Pickup Close Time

Can be used to specify a close time for a pickup location. Leave blank if not creating a pickup for this consignment.